# **BAB IV DESAIN DATA WAREHOUSE**

Metodologi yang digunakan untuk merancang *data warehouse* menggunakan metodologi empat langkah Kimball dan membentuk *star schema.*  Metode *Kimball* 4 langkah ini cenderung lebih mudah dan lebih cepat dalam pemrosesan *data warehouse* proses pembentukkannya yaitu sebagai berikut :

#### **4.1. Pemilihan Proses**

Langkah yang pertama adalah melakukan pemilhan proses bisnis. Penelitian pada TBM Jambu ini memilih proses bisnis yang diambil adalah Data peminjaman buku dari tahun 2020 sampai 2021. Alasan peneliti memilih proses bisnis peminjaman adalah untuk mengetahui banyaknya peminat pembaca dalam melakukan peminjaman berdasarkan kategori waktu dan banyaknya peminjaman yang dilakukan, dengan begitu kita dapat mengetahui trend waktu dalam peminjaman data buku dan dapat menyesuaikan berdasarkan hasil analisa yang ada. pada data peminjaman yang terdapat informasi-informasi peminjaman dapat kita olah menjadi sebuah informasi yang lebih mudah untuk di analisis. pada peminjaman buku terdapat informasi berupa:

- 1. Nama peminjam
- 2. Alamat
- 3. Judul\_buku
- 4. Tanggal pinjam
- 5. Tanggal Kembali
- 6. Status

## 7. Telepon

Untuk pemilihan proses bisninya dapat dilihat pada tabel 4.1

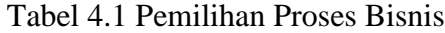

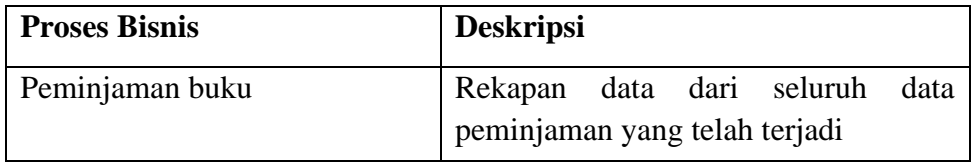

#### **4.2. Pemilihan Grain**

Langkah yang ke dua adalah memilih *grain. Grain* adalah bakal fakta yang dapat dianalisis. Pemilihan *grain* dilakukan untuk apa yang akan diwakilkan atau disajikan oleh sebuah tabel fakta (Edhya, 2021). Pemilihan *grain* dapat dilihat pada tabel 4.2

Tabel 4.2 Identifikasi Grain

| <b>Grain</b>         | <b>Deskripsi</b>                   |
|----------------------|------------------------------------|
| Informasi peminjaman | Jumlah peminjaman buku berdasarkan |
|                      | dimensi tertentu                   |

# **4.3. Identifikasi dan Penyesuaian Dimensi** *(identifiying and conforming the dimension)*

Dimensi mengandung konteks dimana, siapa, apa dan kapan aktivitas bisnis terjadi. Tabel dimensi berisi atribut deskriptif yang digunakan untuk memfilter dan mengelompokkan tabel fakta dalam aplikasi Power BI. Tabel dimensi adalah sumber kehidupan aplikasi Power BI karena merupakan alat pertama yang menyediakan konteks dalam menganalisis fakta tentang proses bisnis. (Edhya, 2021).

Berdasarkan prinsip *database* management sistem, pemisahan tabel berdasarkan keperluan bisnis sangat penting. Pemilihan data dimensi yang digunakan dalam perancangan *Data Warehouse* seperti pada tabel 4.3

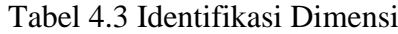

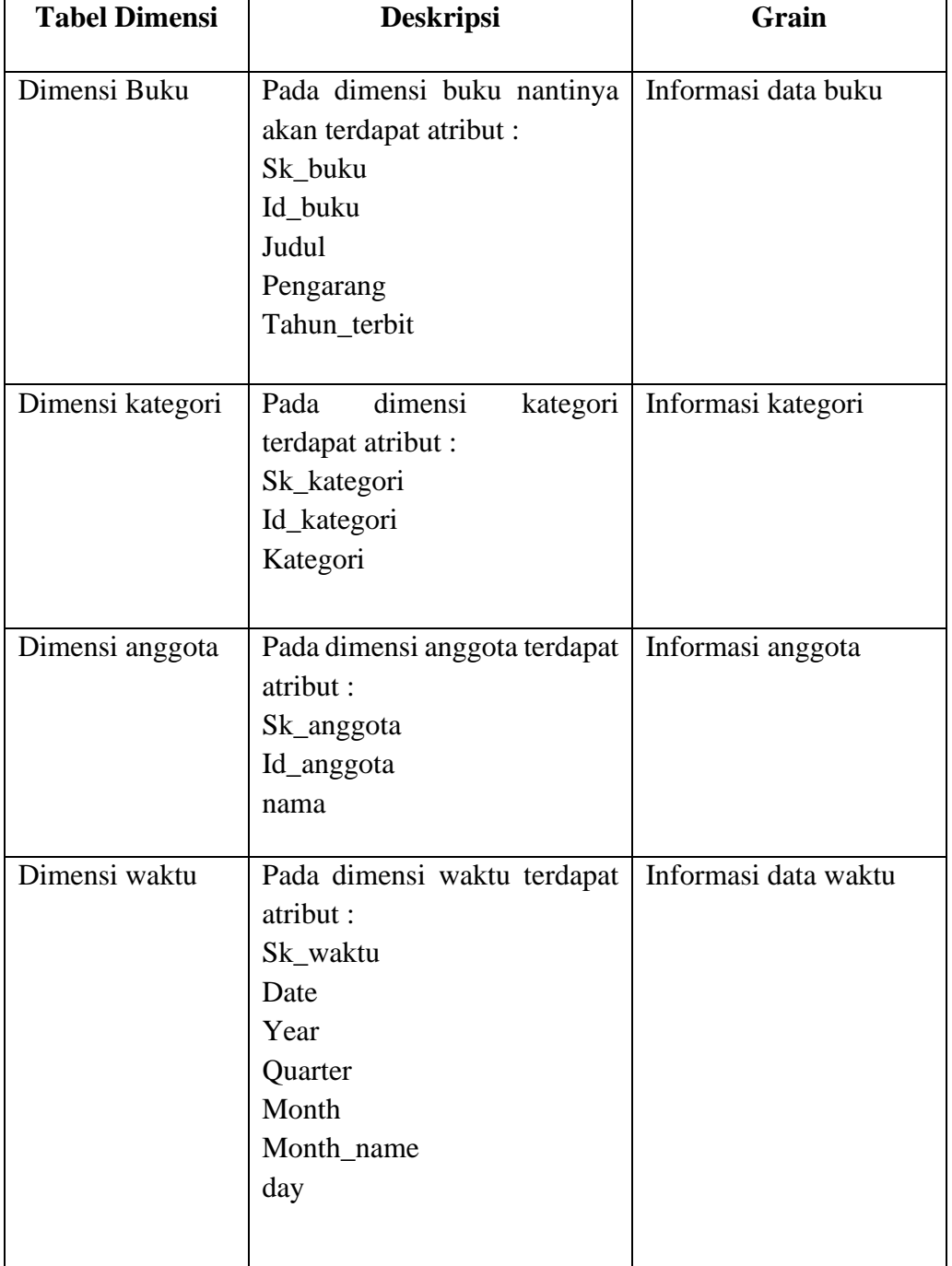

# **4.4. Pemilihan Fakta**

Tabel fakta biasanya merupakan tabel yang berisi hal-hal yang dapat dipertukarkan (ukuran). Tabel Faka juga merupakan kumpulan dari *primary key* dan *foreign key* yang terdapat pada setiap tabel dimensi. (Edhya, 2021). Memilih fakta yang akan digunakan dalam data buku dan peminjaman*,* tabel yang dipilih memilik data yang dapat dihitung dan kemudian ditampilkan dalam bentuk laporan grafik .

| <b>Tabel fakta</b> | keterangan                   | <b>Tabel dimensi</b>                                 |
|--------------------|------------------------------|------------------------------------------------------|
| id                 | Primary key tabel fakta.     |                                                      |
| Sk_anggota         | Foreign key tabel fakta      | Diambil dari tabel<br>dim_anggota                    |
| Sk_kategori        | Foreign key tabel fakta      | Diambil dari dimensi<br>kategori                     |
| Sk_buku            | Foreign key tabel fakta      | Diambil dari dimensi<br>buku                         |
| Sk_waktu           | Foreign key tabel fakta      | Diambil dari dimensi<br>waktu                        |
| Jumlah_peminjaman  | Informasi data<br>peminjaman | Jumlah peminjaman<br>berdasarkan dimensi<br>tertentu |

Tabel 4.4 Identifikasi Tabel Fakta

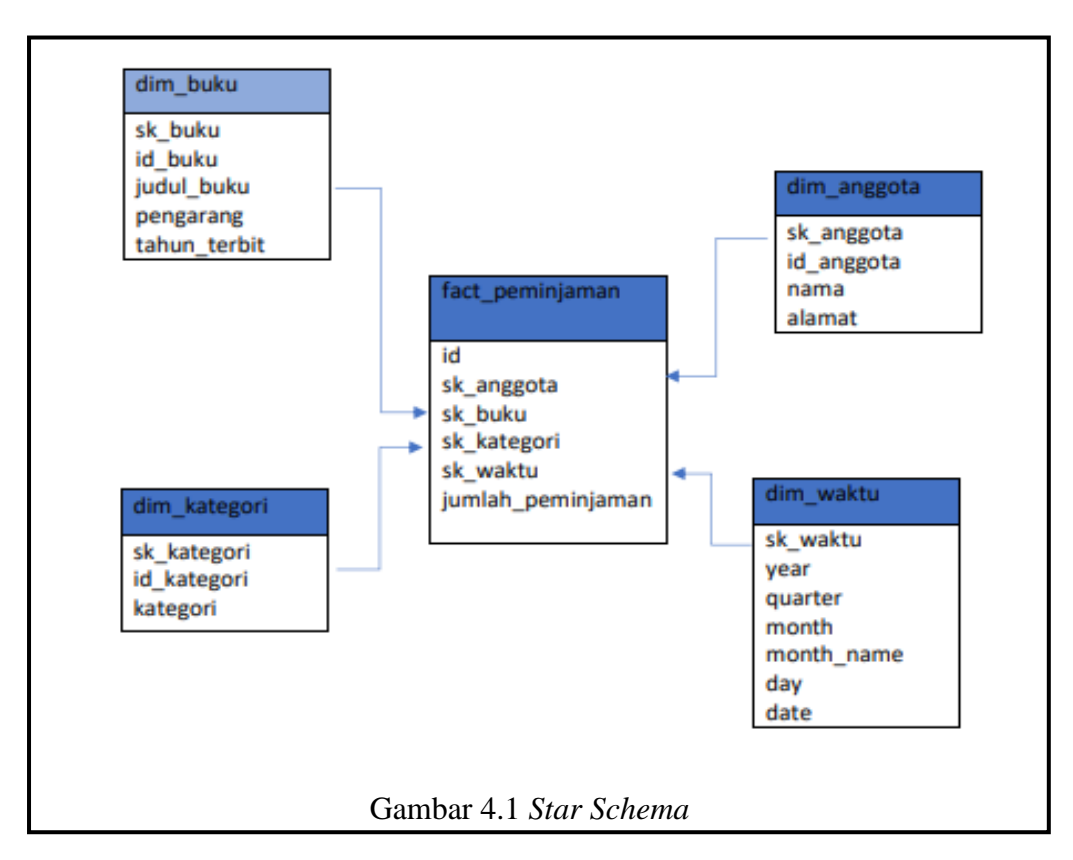

Gambar 4.1 *star schema* menunjukkan adanya satu tabel fakta yang terhubung dengan 4 dimensi. Masing-masing dimensi memiliki relasi pada tabel fakta.

## **4.5. Proses ETL**

ETL Merupakan singkatan dari *extract, transform, load* secara sederhana didefinisakna sebagai proses pemuatan data dari OLTP (*On Line Transaction Processing*) masuk ke *data warehouse* (Edhya, 2021)*.* Sampai pada tahap ini, struktur *data warehouse* telah selesai dibuat. Selanjutnya proses ETL sebagai tahapan untuk mengisi *database data warehouse* yang telah dibuat.

#### **4.5.1. Extract**

Proses *extract* adalah proses yang diperlukan untuk bisa terhubung dengan sumber data, dan membuat data yang ada menjadi tersedia untuk proses-proses selanjutnya. Melalui proses pemilihan ini dapat membaca file Microsoft exel,csv

dan data yang sudah dipilih akan disimpan pada *database* MySQL. Dalam tahap ini *output* yang didapatkan adalah data peminjaman tahun 2020-2021 dalam format excel.

|                  | B                                       | $\epsilon$              | D                                      | E                     | p                      | G                      | н                 | E                        |
|------------------|-----------------------------------------|-------------------------|----------------------------------------|-----------------------|------------------------|------------------------|-------------------|--------------------------|
| <b>NO</b>        | INAMA PEMINJAM ALAMAT                   |                         | IIUDUI BUKU                            | PENGARANG             | <b>TANGGAI PINIAM</b>  | <b>TANGGAI KFMBALI</b> | <b>STATUS</b>     | TE.                      |
|                  | <b>Gesang Prasetyo</b>                  | Tamanan Kediri Kota     | Jejak-Jejak Cinta                      | <b>Tony Raharjo</b>   | 03 januari 2020        | 10 januari 2020        | Masih Dipinjam 08 |                          |
|                  | <b>Gesang Prasetyo</b>                  | Tamanan Kediri Kota     | Yakin Selamanya Mau di Pojokan?        | Monica Anggen         | 03 januari 2020        | 10 ianuari 2020        | Masih Dipinjam 08 |                          |
|                  | ani fitriatul                           | İsekaran kidul          | Ayah 50%-Calon Mertuaku Ternyata Waria | Rena Yenita           | 09 januari 2020        | 15 januari 2020        | Kembali           | ko:                      |
|                  | ani fitriatul                           | Isekaran kidul          | 5 <sub>cm</sub>                        | Donny Dhirgantoro     | 09 januari 2020        | 15 januari 2020        | Kembali           | ko:                      |
| 15               | Putri Febriani                          | Puh Rejo                | bumi                                   | <b>Tereliye</b>       | 09 ianuari 2020        | 15 ianuari 2020        | Kembali           | 85                       |
| 16               | Putri Febriani                          | Puh Rejo                | sungai yang tak dirindukan             | Asma Nadia            | 09 januari 2020        | 16 januari 2020        | Kembali           | 85                       |
|                  | Putri Wulan                             | Wonosari Sambirejo Pare | Cinta di Ujung Sajadah                 | Agnes Davonar         | 109 ianuari 2020       | 16 ianuari 2020        | Kembali           | 89                       |
| 18               | Putri Febriani                          | Puh Rejo                | <b>Bulan</b>                           | <b>Tereliye</b>       | 14 januari 2020        | 15 januari 2020        | Kembali           | 85                       |
| <sub>0</sub>   9 | Putri Febriani                          | Puh Rejo                | Dua Cinta                              | kosong                | 14 ianuari 2020        | 15 ianuari 2020        | Kembali           | 85                       |
| 110              | Pak Wahvudi                             | <b>Bendo</b>            | Pram Dari Dalam                        | Soesilo Toer          | 18 ianuari 2020        | 25 ianuari 2020        | Kembali           | ko:                      |
| 2 III            | Pak Wahyudi                             | Bendo                   | 1000 Wajah Pram dalam Kata dan Sketsa  | Pramoedya A.T         | 19 januari 2020        | <b>26 januari 2020</b> | Kembali           | ko:                      |
| 3 12             | Pak Wahyudi                             | Bendo                   | Bumi Manusia                           | Pramoedya A.T         | 20 januari 2020        | 27 januari 2020        | Kembali           | ko:                      |
| 4 13             | Ardi                                    | Pesing                  | 110 Solusi Jadi Pengusaha yang Berkah  | Wulan Ayodya          | <b>18 Januari 2020</b> | <b>29 Januari 2020</b> | Kembali           | ko:                      |
| 514              | Siti Lailatul Istiana Gampengrejo Papar |                         | Matilda                                | <b>Roald Dahl</b>     | <b>16 Januari 2020</b> | 19 Januari 2020        | Kembali           | ko:                      |
| 6 15             | Syaka Aringga SenaTelana                |                         | Matilda                                | <b>Roald Dahl</b>     | 16 Januari 2020        | 19 Januari 2020        | Kembali           | 08                       |
|                  | 16 Tequb Novento                        | Maduraton               | Matilda                                | <b>Roald Dahl</b>     | 16 Januari 2020        | 19 <b>Januari 2020</b> | Kamhali           | $\mathbf{L}$             |
|                  | Sheet1                                  | $^{\circ}$              |                                        | $\vdash \blacksquare$ |                        |                        |                   | $\overline{\phantom{a}}$ |
|                  |                                         |                         |                                        |                       |                        | $ -$                   |                   |                          |

Gambar 4.2 Sumber data excel

| $\mathbf{A}$            | B                                | c.                             | D              | E.                 | F.            | G                 | H.                 |                  | п               |
|-------------------------|----------------------------------|--------------------------------|----------------|--------------------|---------------|-------------------|--------------------|------------------|-----------------|
| <b>NO</b>               | <b>JUDUL BUKU</b>                | <b>PENGARANG</b>               | <b>EKS</b>     | <b>EDISI/JILID</b> | <b>TERBIT</b> | <b>ISBN</b>       | <b>KATEGORI</b>    | <b>PEROLEHAN</b> | <b>SUMBER</b>   |
|                         | <b>DIRTY LITTLE SECRET</b>       | ALIAZALEA                      |                |                    | 2014          | 978-602-03-0146-4 | <b>NOVEL</b>       | 2018             | <b>GRAMFDIA</b> |
| $\overline{2}$          | <b>RULES OF ENGAGEMENT</b>       | <b>CRISTINA DODD</b>           | 3              |                    | 2015          | 978-602-03-1466-2 | <b>NOVEL</b>       | 2018             | <b>GRAMEDIA</b> |
| $\overline{\mathbf{3}}$ | A LADY NEVER SURRENDERS.         | SABRINA JEFFRIES               |                |                    | 2015          | 978-602-03-2296-4 | <b>NOVEL</b>       | 2018             | <b>GRAMFDIA</b> |
| Δ                       | <b>SOLUSI UTANG YANG UNTUNG</b>  | HASAN B. MUZAKI                | 1              |                    | 2014          | 978-602-02-5158-5 | <b>UMUM</b>        | 2018             | <b>GRAMEDIA</b> |
| -5                      | HELLO N.Y.                       | <b>JULIA ROTHMAN</b>           | $\overline{2}$ |                    | 2017          | 978-602-42-4327-2 | <b>KOMIK-NOVEL</b> | 2018             | <b>GRAMEDIA</b> |
| -6                      | <b>MUSLIMAH SEJUTA PESONA</b>    | UMMU KALSUM                    | 1              |                    | 2015          | 978-602-02-6249-9 | <b>AGAMA</b>       | 2018             | <b>GRAMEDIA</b> |
|                         | MENEMPUH JALAN KE SURGA          | <b>BADIATUL MUCHLISIN ASTI</b> |                |                    | 2014          | 978-602-02-4623-9 | <b>AGAMA</b>       | 2018             | <b>GRAMEDIA</b> |
| 8                       | KELUARGA CEMARA (ENG)            | <b>ARSWENDO ATMOWILOTO</b>     | $\overline{2}$ |                    | 2015          | 978-602-03-1572-0 | <b>NOVEL</b>       | 2018             | <b>GRAMEDIA</b> |
| 9                       | <b>ENGLISH IS YOURS</b>          | SASTRA NOOR                    |                |                    | 2015          | 978-602-37-5225-6 | <b>UMUM</b>        | 2018             | <b>GRAMEDIA</b> |
| 10                      | <b>PENYAKIT ALS</b>              | HOLISTIC HEALTH SOLUTION       | 3              |                    | 2015          | 978-602-02-7212-2 | <b>KESEHATAN</b>   | 2018             | <b>GRAMEDIA</b> |
| 11                      | <b>MENGHIDUPKAN PESONA CINTA</b> | <b>MHD ROIS ALMAUDUDY</b>      | $\overline{2}$ |                    | 2016          | 978-602-02-7827-8 | <b>AGAMA</b>       | 2018             | <b>GRAMEDIA</b> |
| 12                      | <b>SIMPANG JALAN</b>             | <b>GREG SURIAKNO</b>           |                |                    | 2015          | 978-602-249-992-3 | <b>MOTIVASI</b>    | 2018             | <b>GRAMEDIA</b> |
| 13                      | <b>JURAGAN HAJI</b>              | HELVY TIANA ROSA               | $\overline{2}$ |                    | 2014          | 978-602-03-0831-9 | <b>ANTOLOGI</b>    | 2018             | <b>GRAMEDIA</b> |
| 14                      | DAI AM SERUAH KLOSET             | NENNY MAKMUN                   | $\overline{2}$ |                    | 2014          | 978-602-251-688-0 | <b>NOVEL</b>       | 2018             | <b>GRAMFDIA</b> |
| 15                      | <b>BEAUTY IN SILENCE</b>         | <b>MARJAM RUDIJANTO</b>        | $\overline{3}$ |                    | 2014          | 978-979-91-0800-5 | <b>PARENTING</b>   | 2018             | <b>GRAMEDIA</b> |
| 16                      | <b>FOREVER MONDAY</b>            | RUTH PRISCILLIA ANGELINA       |                |                    | 2014          | 978-602-03-1006-0 | <b>NOVEL</b>       | 2018             | <b>GRAMFDIA</b> |
| 17                      | <b>ISETIA BERSAMAMU</b>          | <b>QONITA MUSA</b>             |                |                    | 2015          | 978-602-03-2398-5 | <b>NOVEL</b>       | 2018             | <b>GRAMEDIA</b> |

Gambar 4.3 Sumber data buku CSV

# **4.5.2. Transform**

*Transform* adalah proses pengisian data dari data sumber ke dalam *database* dan *data warehouse* yang sudah ada. *output* yang didapatkan pada tahap ini adalah *database* Mysql *data warehouse* yang sudah terisi dengan data buku dan peminjaman buku.

Menggunakan aplikasi pentaho data integration community edition, atau sering disebut spoon ini merupakan aplikasi yang berbasis java, sehingga untuk menjalankan aplikasi ini harus menginstal JDK dan JRE terlebih dahulu.

Untuk menjalankan aplikasi ini dibutukkan JDK dan JRE dengan versi yang sesuai, aplikasi ini bersifat *portable,* dan untuk menjalankan aplikasi ini cukup *duble* klik pada file Spoon.bact dalam direktori aplikasi seperti pada gambar 4.4 directori pentaho.

| Pictures              | Spark-app-builder    | 12/04/2022 16:28 | Windows Batch File  | 2 KB   |
|-----------------------|----------------------|------------------|---------------------|--------|
|                       | spark-app-builder.sh | 12/04/2022 16:28 | SH File             | 2 KB   |
| <b>图 Videos</b>       | <b>Spoon</b>         | 12/04/2022 16:28 | Windows Batch File  | $6$ KB |
| Local Disk (C:)<br>Ÿ. | spoon.command        | 12/04/2022 16:28 | <b>COMMAND File</b> | 2 KB   |
| $\Box$ Data (E:)      | spoon                | 12/04/2022 16:28 | Icon                | 204 KB |
| Network               | spoon                | 12/04/2022 16:28 | <b>PNG File</b>     | 1 KB   |
|                       | spoon.sh             | 12/04/2022 16:28 | SH File             | 9 KB   |
| $\blacksquare$ ASUS   | SpoonConsole<br>v    | 12/04/2022 16:28 | Windows Batch File  | 2 KB   |

Gambar 4.4 Direktori Pentaho

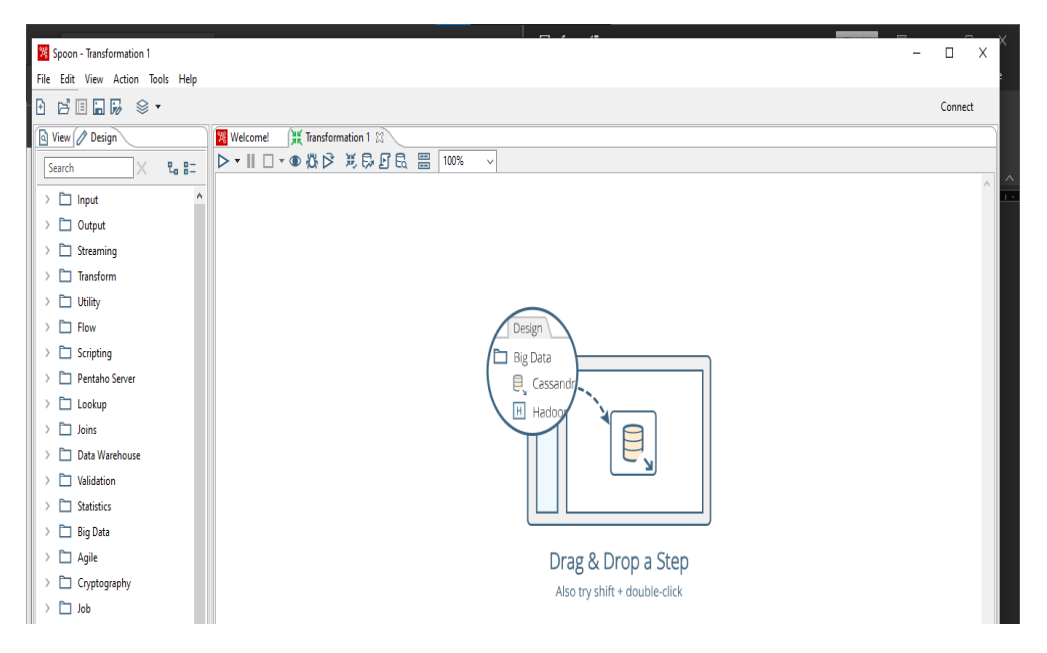

Gambar 4.5 Tampilan Pentaho

Gambar 4.5 merupakan tampilan dari pentaho data integration. Pada bagian kiri merupakan tempat tool yang diperlukan untuk melakukan aktivitas *transformasi*. Pada sebelah kanan terdapat halaman kosong merupakan lembar kerja *transformsi*. Terdapat menu diatas lembar kerja yang memiliki fungsi untuk previuw, dan menjalankan transformasi. File dalam setiap transformasi disimpan kedalam file dengan format *kettle transformation* (.ktr). Proses *transforasi* tersebut adalah sebagai berikut :

A. Transformasi dimensi buku

Aktivitas ini adalah untuk mengisi tabel dimensi buku dalam *database data warehouse* Mysql, langkah yang digunakan dalam aktivitas pengisian dimensi seperti gambar 4.6.

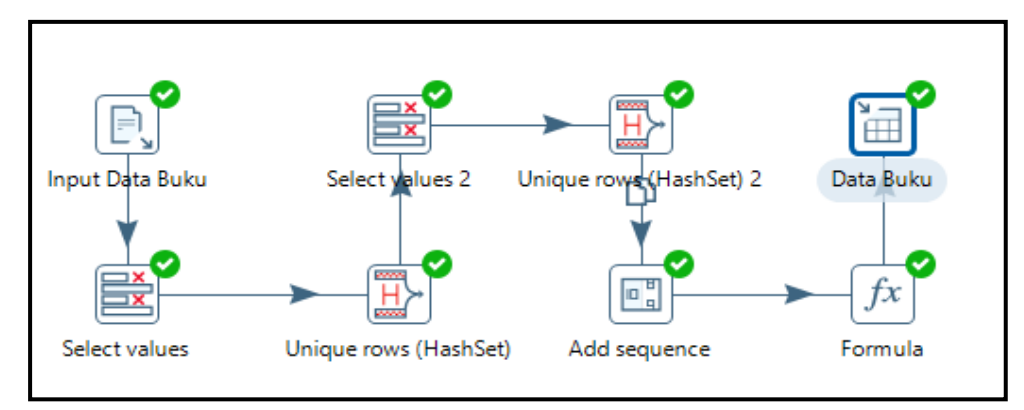

Gambar 4.6 Pengisian dimensi buku

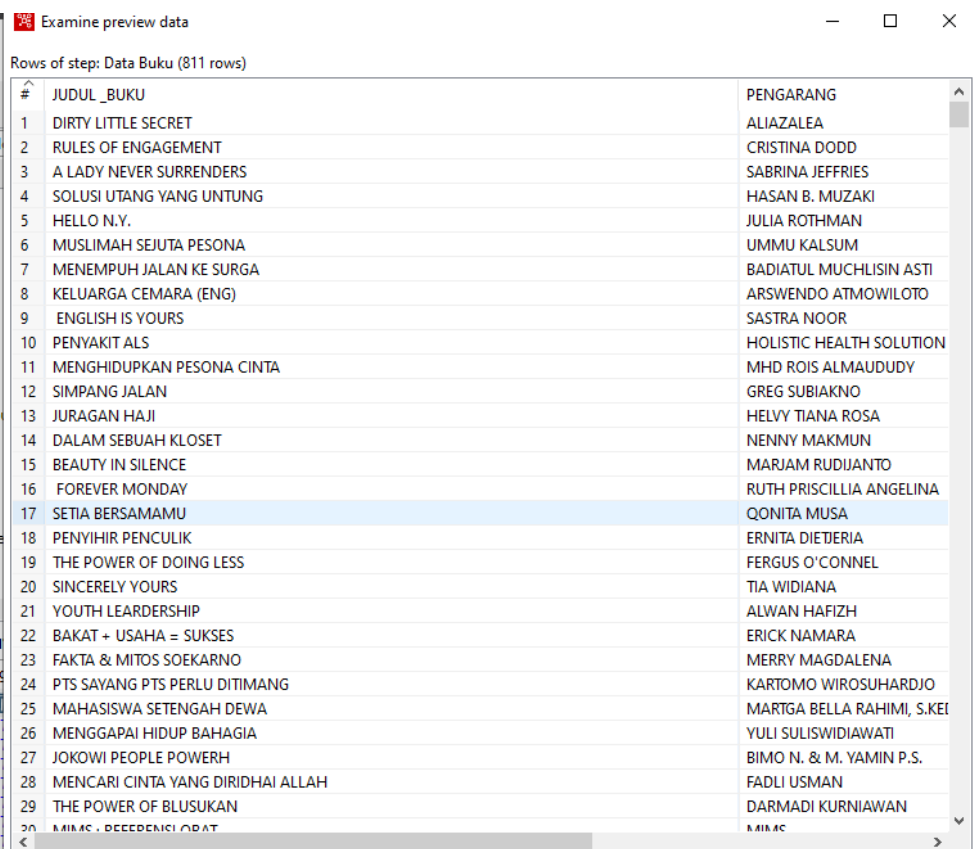

## Gambar 4.7 Preview data dimensi buku

Pada aktivitas gambar 4.7 informasi pada dimensi buku data yang diinputkan dari file CSV. Untuk Langkahnya yaitu sebagai berikut :

- a. Csv file input : (input data buku) digunakan untuk input file data csv.
- b. *Select value* : digunakan untuk mengambil kolom judul buku dan pengarang.
- c. *Uniq rows* : digunakan supaya data-data yang sama dihilangkan jadi hanya ada satu data buku yang terdaftar tanpa ada duplikasi.
- *d. Select values* 2 : dilakukan lagi untuk memilih *values* yang di perlukan setelah proses *uniq rows.*
- e. *Uniq rows* : digunakan untuk menghilangkan data yang sama setelah *select values* 2.
- f. *Add sequence* : digunakan untuk me-generate angka mulai dari 1.
- g. *Formula* : digunakan untuk penambahan variabel pada hasil *add squance*.
- h. *Tabel output* : (data buku) digunakan untuk memasukkan data ke dalam Mysql.
- B. Transformasi dimensi anggota

Aktivitas ini adalah untuk mengisi tabel dimensi anggota dalam *database data warehouse* Mysql, Langkah yang digunakan dalam aktivitas pengisian dimensi seperti gambar 4.8.

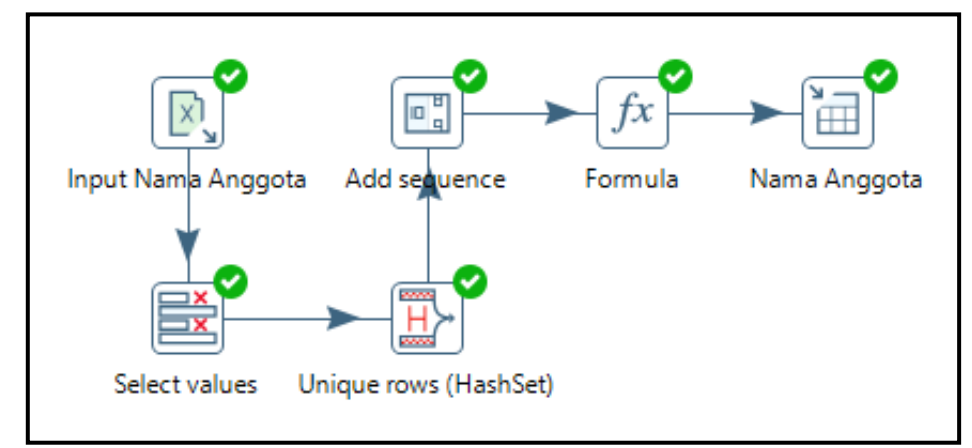

Gambar 4.8 Pengisian dimensi anggota

|                 | Rows of step: Nama Anggota (221 rows)       |                         |                |                         |   |
|-----------------|---------------------------------------------|-------------------------|----------------|-------------------------|---|
| $\sqrt{2}$      | NAMA PEMINJAM                               | <b>ALAMAT</b>           |                | id_anggota id_anggota_1 | ́ |
| 1               | <b>Gesang Prasetyo</b>                      | Tamanan Kediri Kota     | 1.             | A1                      |   |
| 2               | ani fitriatul                               | sekaran kidul           | $\overline{2}$ | A <sub>2</sub>          |   |
| 3               | Putri Febriani                              | <b>Puh Rejo</b>         | 3              | A3                      |   |
| 4               | Putri Wulan                                 | Wonosari Sambirejo Pare | 4              | AA                      |   |
| 5               | Pak Wahyudi                                 | Bendo                   | 5.             | A5                      |   |
| 6               | Ardi                                        | Pesing                  | 6              | A6                      |   |
| $\overline{7}$  | Siti Lailatul Istiana                       | Gampengrejo Papar       | 7 <sup>1</sup> | <b>A7</b>               |   |
| 8               | Syaka Aringga Sena                          | Telana                  | 8              | A <sub>8</sub>          |   |
| 9               | <b>Teguh Novanto</b>                        | Maduretno               | g              | A9                      |   |
| 10              | <b>Eka Sapitri</b>                          | Mediunan                | 10             | A10                     |   |
| 11              | Farihah Nur Aisyah                          | Jambu                   | 11             | A11                     |   |
| 12              | Nadin Yurifa Kirani                         | Jambu                   | 12             | A12                     |   |
| 13              | Aulia Sindi Febilia                         | Jambu                   | 13             | A13                     |   |
| 14              | Asia                                        | Brenggolo               | 14             | A14                     |   |
| 15              | <b>Nabila</b>                               | Brenggolo               | 15             | A15                     |   |
| 16              | <b>Binti Nurul</b>                          | Prambatan               | 16             | A16                     |   |
| 17 <sup>1</sup> | Nikmah Mauhitul                             | <b>Prambatan</b>        |                | 17 A17                  |   |
| 18              | jumiati                                     | suren                   | 18             | A18                     |   |
| 19              | isroul tri okta                             | Padangan (MA HM)        | 19             | A19                     |   |
| 20              | Safira P                                    | Gampengrejo Papar       | $20-1$         | A20                     |   |
| 21              | <b>Ulfa Nur F</b>                           | Gampengrejo Papar       | 21             | A21                     |   |
| 22              | Putri febian                                | puh rejo                | $22-1$         | A22                     |   |
| 23              | ani fitriatul                               | sekaran                 | 23.            | A23                     |   |
| 24              | alfina roya I                               | banting semen           | 24             | A24                     |   |
| 25              | rista emilya                                | wonorejo                | $25 -$         | A25                     |   |
| 26              | <b>Tahfid</b>                               | Jambu                   | 26             | A26                     |   |
| 27              | Diametha Sany                               | Wonosari Sambirejo Pare |                | 27 A27                  |   |
| 28              | tahfidz                                     | jambu                   | 28             | A28                     |   |
| 29              | Nuzulia a'yun                               | Bangi Kayen Lor         | 29             | A29                     |   |
| 30              | Ngasiku Laila                               | Prambatan               | 30             | A30                     |   |
| 54.             | $\mathbf{r}$ .<br><b>THE REPORT OF SALE</b> | n.c.<br>÷               | 54.            | A-14                    |   |

Gambar 4.9 Preview data anggota

Pada tahap transformasi dimensi anggota data yang diinputkan dari file excel. Untuk langkah-langkahnya yaitu sebagai berikut :

- a. Ms excel input : (Input nama anggota) digunakan untuk mengambil file sumber excel.
- b. *Select values* : digunakan untuk mengabil kolom peminjam dan alamat.
- c. *Uniq rows* : digunakan untuk menampilkan data sebanyak sekali dan data yang sama dihilangkan jadi hanya ada satu data anggota yang terdaftar tanpa ada duplikasi.
- d. *Add sequence* : Langkah ini berfungsi untuk mengenerate angka yang berurutan mulai dari 1.
- e. *Formula* : pada tahap ini digunakan untuk menambah kan variable pada hasil *add sequence* .
- f. Tabel Output : digunakan untuk memasukkan data ke dalam Mysql.
- C. Transformasi dimensi kategori

Aktivitas ini adalah untuk mengisi tabel dimensi kategori dalam *database data warehouse* Mysql, Langkah yang digunakan dalam aktivitas pengisian dimensi seperti gambar 4.10.

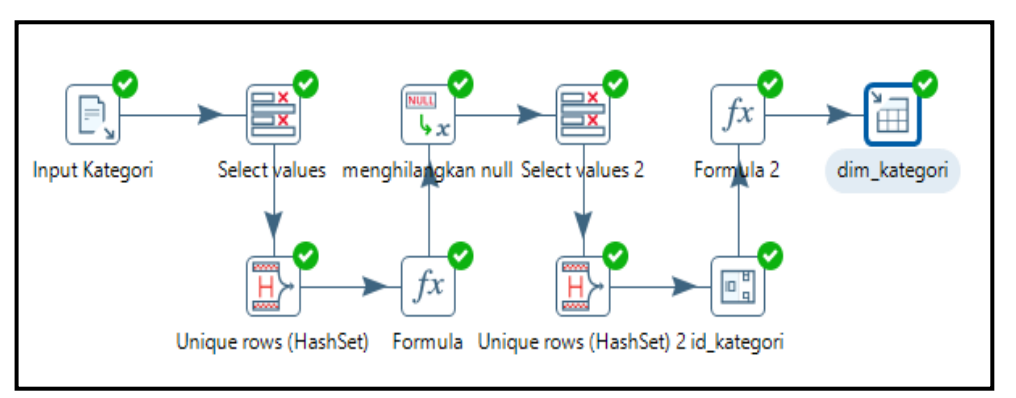

Gambar 4.10 Pengisian dimensi kategori

| F                | kategori               |              | valuename id_kategori2 |  |  |
|------------------|------------------------|--------------|------------------------|--|--|
| $\mathbf{I}$     | <b>NOVEL</b>           | $\mathbf{I}$ | k1                     |  |  |
| $\overline{a}$   | <b>UMUM</b>            | 2            | k2                     |  |  |
| в                | <b>KOMIK-NOVEL</b>     | в            | k3                     |  |  |
| $\boldsymbol{A}$ | <b>AGAMA</b>           | 4            | k <sub>4</sub>         |  |  |
| 5                | <b>KESEHATAN</b>       | 5            | k5                     |  |  |
| 6                | <b>MOTIVASI</b>        | 6            | kб                     |  |  |
| $\overline{7}$   | <b>ANTOLOGI</b>        | 7            | k7                     |  |  |
| 8                | <b>PARENTING</b>       | a            | $_{\mathbf{k8}}$       |  |  |
| 9.               | <b>HUMOR</b>           | 9            | k9                     |  |  |
| 10               | <b>NOVEL-CLASSICS</b>  | 10           | k10                    |  |  |
| 11               | <b>PSYCHOLOGY</b>      | 11           | k11                    |  |  |
| 12               | <b>NOVEL FANTASY</b>   | 12           | k12                    |  |  |
| 13.              | <b>POLITIK</b>         | 13           | k13                    |  |  |
| 14               | <b>SEJARAH</b>         | 14           | k14                    |  |  |
| $15-15$          | <b>BUDAYA</b>          | 15           | k15                    |  |  |
| 16               | <b>SPIRITUALITAS</b>   | 16           | k16                    |  |  |
| 17               | <b>REFERENCE</b>       | 17           | k17                    |  |  |
| 18               | <b>BIOGRAFI</b>        | 18           | k18                    |  |  |
| 19               | <b>SASTRA</b>          | 19           | k19                    |  |  |
| 20               | <b>EKONOMI</b>         | 20           | k20                    |  |  |
| 21               | <b>SATRA</b>           | 21           | k21                    |  |  |
| 22               | <b>KOMIK SASTRA</b>    | 22           | k22                    |  |  |
| 23               | <b>SAINS FIKSI</b>     | 23           | k23                    |  |  |
| 24               | <b>NOVEL</b>           | 24           | k24                    |  |  |
| 25               | <b>NOVEL (DWILOGI)</b> | 25           | k25                    |  |  |
| 26               | <b>KEDOKTERAN</b>      | 26           | k26                    |  |  |
| 27               | <b>BISNIS</b>          | 27           | k27                    |  |  |
| 28               | <b>MAJALAH</b>         | 28           | k28                    |  |  |
| 29               | <b>HUKUM</b>           | 29           | k29                    |  |  |
| 30               | <b>PSIKOTES</b>        | 30           | k30                    |  |  |
|                  | <b>SE BERGEROS</b>     | m.e.         | <b>COMPANY</b>         |  |  |

Gambar 4.11 Preview data dimensi kategori

Pada tahap transformasi dimensi kategori data yang diinputkan dari file csv.langkah pertama yaitu

- a. *Input* kategori : menginputkan data kategori
- b. *Select values* : memilik fungsi untuk melakukan seleksi data kategori yang di perlukan untuk perancangan data warehouse.
- c. *Uniq rows* : yaitu digunakan untuk data-data yang sama dihilangkan jadi hanya ada satu data kategori yang terdaftar tanpa ada duplikasi.
- d. *Formula* : pada tahap ini digunakan untuk merapikan penulisan data kategori dalam format penulisan huruf besar semua.
- e. Menghitangkan null, : yaitu pada data kategori yang berisikan null akan di replace value kosong.
- f. *Select values* : dilakukan lagi setelah proses perapihan data
- g. *Uniq rows* : untuk menghilangkan data-data yang sama.
- h. *Add squance* : (id kategori,)digunakan untuk megenerate adngka secara urut.
- i. *Formula* 2 : digunakan untuk penambahan variable untuk membuat id kategori berdasarkan angka dari step add squane.
- j. *Tabel output* : digunakan untuk memasukkan data ke dalam Mysql.

## D. Transformasi dimensi waktu

Aktivitas ini adalah untuk mengisi tabel dimensi waktu dalam *database data warehouse* Mysql, Langkah yang digunakan dalam aktivitas pengisian dimensi seperti gambar 4.12 dibawah ini.

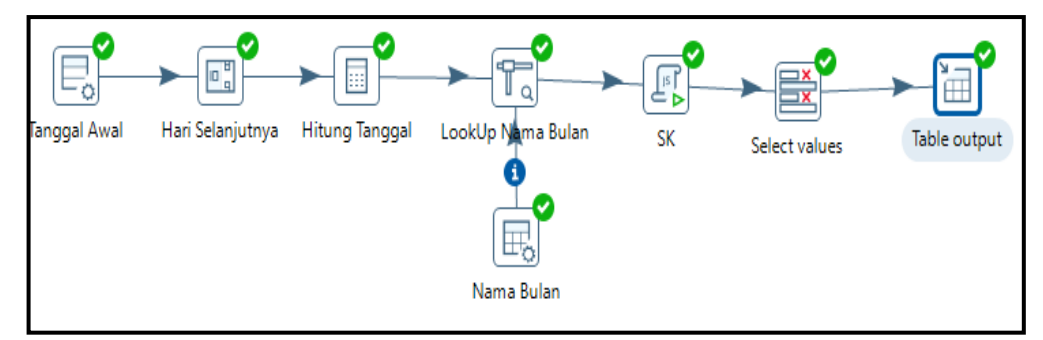

Gambar 4.12 Pengisian dimensi waktu

| €              | sk       | date       | year | quarter        | month        | month name | day            |  |  |
|----------------|----------|------------|------|----------------|--------------|------------|----------------|--|--|
| 1              | 20200101 | 2020-01-01 | 2020 | Q1             | 1            | Jaunuari   | 1              |  |  |
| $\overline{2}$ | 20200102 | 2020-01-02 | 2020 | Q1             | $\mathbf{1}$ | Jaunuari   | $\overline{2}$ |  |  |
| з              | 20200103 | 2020-01-03 | 2020 | Q1             | 1            | Jaunuari   | 3              |  |  |
| 4              | 20200104 | 2020-01-04 | 2020 | Q1             | 1            | Jaunuari   | 4              |  |  |
| 5              | 20200105 | 2020-01-05 | 2020 | O <sub>1</sub> | $\mathbf{1}$ | Jaunuari   | 5              |  |  |
| 6              | 20200106 | 2020-01-06 | 2020 | Q1             | 1            | Jaunuari   | 6              |  |  |
| 7              | 20200107 | 2020-01-07 | 2020 | O <sub>1</sub> | $\mathbf{1}$ | Jaunuari   | 7              |  |  |
| 8              | 20200108 | 2020-01-08 | 2020 | Q1             | 1            | Jaunuari   | 8              |  |  |
| 9              | 20200109 | 2020-01-09 | 2020 | O <sub>1</sub> | $\mathbf{1}$ | Jaunuari   | 9              |  |  |
| 10             | 20200110 | 2020-01-10 | 2020 | Q1             | 1            | Jaunuari   | 10             |  |  |
| 11             | 20200111 | 2020-01-11 | 2020 | Q1             | 1            | Jaunuari   | 11             |  |  |
| 12             | 20200112 | 2020-01-12 | 2020 | Q1             | 1            | Jaunuari   | 12             |  |  |
| 13             | 20200113 | 2020-01-13 | 2020 | Q1             | 1            | Jaunuari   | 13             |  |  |
| 14             | 20200114 | 2020-01-14 | 2020 | Q1             | 1            | Jaunuari   | 14             |  |  |
| 15             | 20200115 | 2020-01-15 | 2020 | O <sub>1</sub> | 1            | Jaunuari   | 15             |  |  |
| 16             | 20200116 | 2020-01-16 | 2020 | Q1             | 1            | Jaunuari   | 16             |  |  |
| 17             | 20200117 | 2020-01-17 | 2020 | Q1             | 1            | Jaunuari   | 17             |  |  |
| 18             | 20200118 | 2020-01-18 | 2020 | O <sub>1</sub> | 1            | Jaunuari   | 18             |  |  |
| 19             | 20200119 | 2020-01-19 | 2020 | Q1             | 1            | Jaunuari   | 19             |  |  |
| 20             | 20200120 | 2020-01-20 | 2020 | O <sub>1</sub> | 1            | Jaunuari   | 20             |  |  |
| 21             | 20200121 | 2020-01-21 | 2020 | Q1             | 1            | Jaunuari   | 21             |  |  |
| 22             | 20200122 | 2020-01-22 | 2020 | O <sub>1</sub> | 1            | Jaunuari   | 22             |  |  |
| 23             | 20200123 | 2020-01-23 | 2020 | $\mathbf{Q}$ 1 | 1            | Jaunuari   | 23             |  |  |
| 24             | 20200124 | 2020-01-24 | 2020 | Q1             | $\mathbf{1}$ | Jaunuari   | 24             |  |  |
| 25             | 20200125 | 2020-01-25 | 2020 | Q1             | 1            | Jaunuari   | 25             |  |  |
| 26             | 20200126 | 2020-01-26 | 2020 | Q1             | $\mathbf{1}$ | Jaunuari   | 26             |  |  |
| 27             | 20200127 | 2020-01-27 | 2020 | Q1             | 1            | Jaunuari   | 27             |  |  |
| 28             | 20200128 | 2020-01-28 | 2020 | Q1             | 1            | Jaunuari   | 28             |  |  |
| 29             | 20200129 | 2020-01-29 | 2020 | Q1             | 1            | Jaunuari   | 29             |  |  |
| 30             | 20200130 | 2020-01-30 | 2020 | O <sub>1</sub> | 1            | Jaunuari   | 30             |  |  |

Gambar 4.13 Preview data dimensi waktu

Dimensi waktu digunakan untuk menambahkan waktu dalam hari minggu dan tahunnya. Pada dimensi waktu ini akan secara otomatis menambahkan jumlah hari minggu dan bulan tiap tahunnya.untuk langkahnya yaitu sebagai berikut :

- a. Tanggal awal : digunakan untuk menentukan tanggal awal *generate* waktu, dalam kasus ini tanggal awal yang diambil yaitu 1 januari 2020.
- b. Hari selanjutnya : Digunakan untuk generate angka secara urut mulai dari 1.
- c. Nama bulan : digunakan untuk tempat nama bulan.
- d. *Lookup* nama bulan : digunakan untuk *lookup* nama bulan sehingga didapatkan nama bulan yang sesuai.
- e. SK : digunakan untuk *me-generate surrogate key* dari tabel dimemsi waktu
- f. *Select value* : digunakan untuk memilih kolom yang akan dimasukkan ke dalam Mysql.
- g. *Tabel output* : dugunakan untuk memasukkan data ke dalam Mysql.
- E. Transformasi dimensi fakta

Aktivitas ini adalah untuk mengisi tabel dimensi fakta dalam *database data warehouse* Mysql, Langkah yang digunakan dalam aktivitas pengisian dimensi seperti gambar 4.14 berikut :

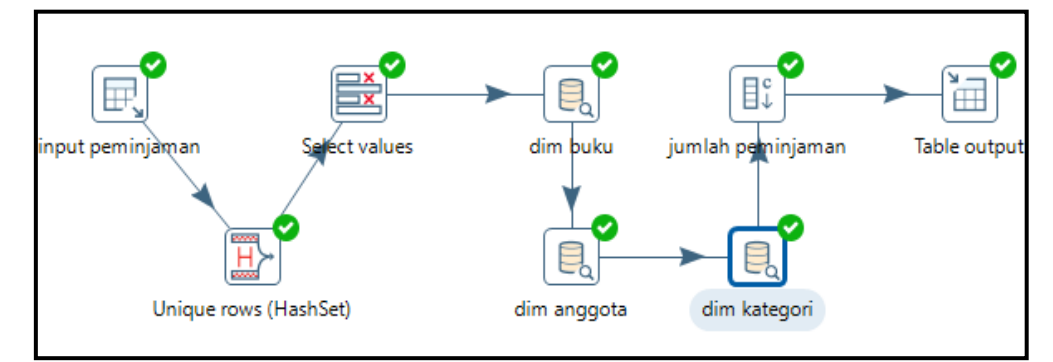

Gambar 4.14 Pengisian dimensi fakta

|                | <sup>98</sup> Examine preview data<br>Rows of step: Table output (701 rows) |           |                        |                                    |                 |
|----------------|-----------------------------------------------------------------------------|-----------|------------------------|------------------------------------|-----------------|
| $\leftarrow$   | sk waktu                                                                    | no        | nama                   | buku                               | kategori ^      |
| 1              | 20200103                                                                    | 1         | <b>Gesang Prasetyo</b> | <b>DIRTY LITTLE SECRET</b>         | <b>NOVEL</b>    |
| $\overline{2}$ | 20200103                                                                    | 2         | <b>Gesang Prasetyo</b> | <b>RULES OF ENGAGEMENT</b>         | <b>NOVEL</b>    |
| 3              | 20200109                                                                    | 3         | ani fitriatul          | A LADY NEVER SURRENDERS            | <b>NOVEL</b>    |
| 4              | 20200109                                                                    | 4         | ani fitriatul          | SOLUSI UTANG YANG UNTUNG           | <b>UMUM</b>     |
| 5              | 20200109                                                                    | 5         | Putri Febriani         | 60 TAHUN KONFERENSI ASIA-AFRIKA    | <b>SEJARAH</b>  |
| 6              | 20200109                                                                    | 6         | Putri Febriani         | SUFISME JAWA                       | <b>BUDAYA</b>   |
| 7              | 20200109                                                                    | 7         | Putri Wulan            | KAWARUH JIWA                       | <b>SPIRITUA</b> |
| 8              | 20200114                                                                    | 8         | Putri Febriani         | SEPULUH HARI KELILING EROPA        | <b>REFEREN</b>  |
| 9              | 20200114                                                                    | q         | Putri Febriani         | 9 LANGKAH CEPAR SELESAIKAN OUTLINE | <b>REFEREN</b>  |
| 10             | 20200118                                                                    | 10        | Pak Wahyudi            | <b>PENYAKIT ALS</b>                | <b>KESEHA</b>   |
| 11             | 20200119                                                                    | 11        | Pak Wahyudi            | MENGHIDUPKAN PESONA CINTA          | AGAMA           |
| 12             | 20200120                                                                    | 12        | Pak Wahyudi            | SIMPANG JALAN                      | MOTIVA!         |
| 13             | 20200118                                                                    | 13        | Ardi                   | <b>JURAGAN HAJI</b>                | <b>ANTOLC</b>   |
| 14             | 20200116                                                                    | 14        | Siti Lailatul Istiana  | <b>DALAM SEBUAH KLOSET</b>         | <b>NOVEL</b>    |
| 15             | 20200116                                                                    | 15        | Syaka Aringga Sena     | <b>BEAUTY IN SILENCE</b>           | <b>PARENTI</b>  |
| 16             | 20200116                                                                    | 16        | <b>Teguh Novanto</b>   | <b>FOREVER MONDAY</b>              | <b>NOVEL</b>    |
| 17             | 20200116                                                                    | 17        | Eka Sapitri            | SETIA BERSAMAMU                    | <b>NOVEL</b>    |
| 18             | 20200124                                                                    | 18        | Pak Wahyudi            | <b>PENYIHIR PENCULIK</b>           | <b>NOVEL</b>    |
| 19             | 20200124                                                                    | 19        | Pak Wahyudi            | THE POWER OF DOING LESS            | MOTIVA!         |
| 20             | 20200124                                                                    | 20        | Pak Wahyudi            | <b>SINCERELY YOURS</b>             | <b>NOVEL</b>    |
| 21             | 20200125                                                                    | 21        | Farihah Nur Aisyah     | <b>YOUTH LEARDERSHIP</b>           | <b>UMUM</b>     |
| 22             | 20200125                                                                    | 22        | Nadin Yurifa Kirani    | BAKAT + USAHA = SUKSES             | MOTIVA!         |
| 23             | 20200125                                                                    | 23        | Aulia Sindi Febilia    | <b>FAKTA &amp; MITOS SOEKARNO</b>  | <b>UMUM</b>     |
| 24             | 20200125                                                                    | 24        | Asia                   | PTS SAYANG PTS PERLU DITIMANG      | <b>UMUM</b>     |
| 25             | 20200125                                                                    | 25        | <b>Nabila</b>          | MAHASISWA SETENGAH DEWA            | <b>UMUM</b>     |
| 26             | 20200125                                                                    | 26        | <b>Binti Nurul</b>     | MENGGAPAI HIDUP BAHAGIA            | <b>AGAMA</b>    |
| 27             | 20200125                                                                    | 27        | <b>Binti Nurul</b>     | <b>JOKOWI PEOPLE POWERH</b>        | <b>UMUM</b>     |
| 28             | 20200125                                                                    | 28        | Nikmah Mauhitul        | MENCARI CINTA YANG DIRIDHAI ALLAH  | <b>AGAMA</b>    |
| 29             | 20200127                                                                    | 29        | Nikmah Mauhitul        | THE POWER OF BLUSUKAN              | <b>UMUM</b>     |
| 20             | 20200117                                                                    | <b>DC</b> | husisti                | MAIMAC - DEEEDENICI ODAT           | $VECU1A^T$      |

Gambar 4.15 Preview data dimensi fakta

- *a. Tabel input* : Berfungsi untuk mengambil data dari *database*
- b. *Uniq rows* : Berfungsi untuk menghilangkan data ganda
- c. *Select value* : Digunkan untuk mengambil data dalam kolom

tgl\_pinjam dan sk\_waktu

- d. *Database lokup* : Digunakan untuk koneksi pada *database* untuk mengambi kolom sk buku (dimensi buku),kolom sk anggota (dimensi anggota), sk kategori (dimensi kategori).
- e. *Add constan* : Digunakan untuk mebuat *row* baru denga isi angka 1 pada setiap peminjaman

f. *Tabel output* : Digunakan untuk memasukkan data ke dalam Mysql.

#### **4.5.3. Load**

*Load* adalah aktivitas mengisi data yang sudah tersimpan pada *data warehouse* Mysql kedalam aplikasi Power BI. Aplikasi ini terpisah dengan PHP Myadmin untuk menghubungkan dua aplikasi ini perlu adanya sebuah koneksi. *Conektor* untuk Power BI dan Mysql bisa diunduh di website resmi Power BI. Tampilan power Bi dapat dilihat pada gambar berikut:

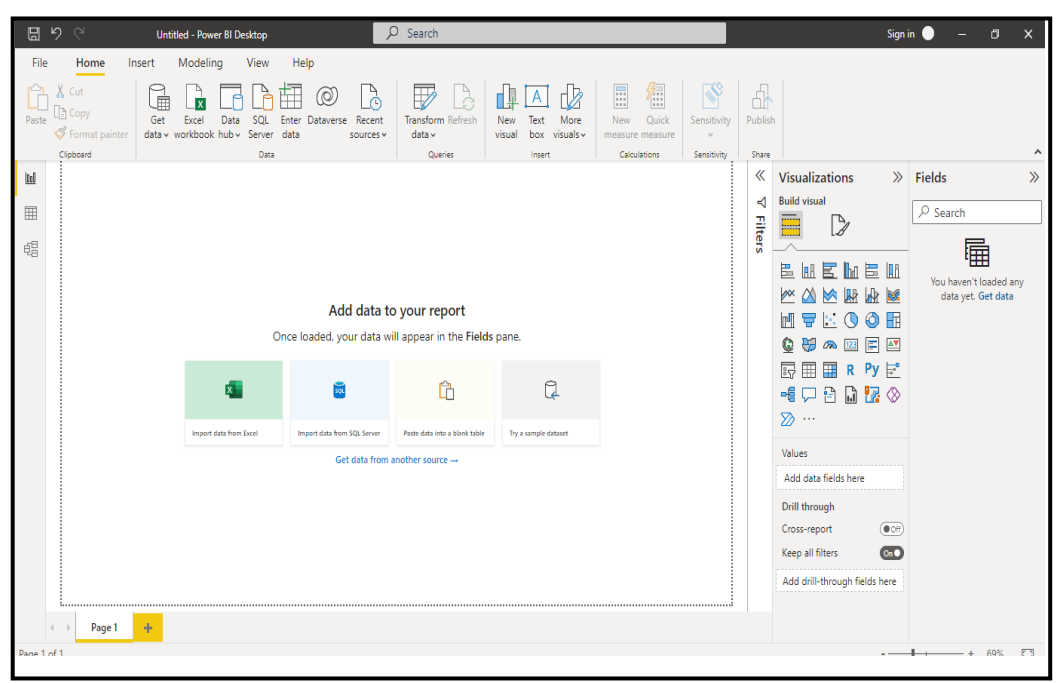

Gambar 4.16 Interface power BI

Pada Gambar 4.16 di atas adalah menu utama yang digunakan analisis data,bagian paling kiri adalah menu "Report" untuk menampilkan visualisai data,"Data" untuk melihat data dan "Model" untuk pengaturan relasi antar tabel. bilah di sebelah kanan adalah visualisasi data dan bagian yang paling kanan merupakan tempat tabel yang akan terhubung pada Power BI.

1. Import Data

Е

Untuk melakukan import data klik Get *Data-More* dan pilih Mysql *database* kemudiah klik connect. Jika sudah terkoneksi akan muncul seperti gambar 4.17 *koneksi ke data warehouse*.

 $\blacksquare$ 

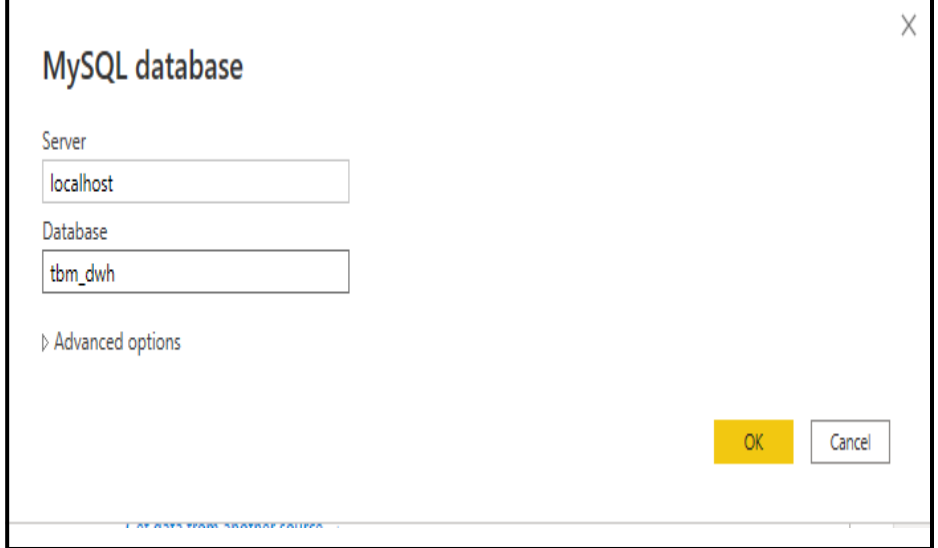

Gambar 4.17 Koneksi ke data warehouse

Setelah klik ok maka akan muncul tampilan yang meminta kita untuk memilih tabel dari berbagai dimensi gambar 4.18.

| X Cut<br>庫<br><b>B</b> Copy<br>Paste<br>Exc<br>Get |                                  | م            | tbm_dwh.dim_buku |                                   | C                    |                                       |                        |
|----------------------------------------------------|----------------------------------|--------------|------------------|-----------------------------------|----------------------|---------------------------------------|------------------------|
| Format painter<br>data v workb                     | Display Options *                | C<br>sk buku | id buku          | judul_buku                        | pengarang            |                                       |                        |
| Clipboard                                          | I localhost: tbm_dwh [5]         |              | 812 b1           | <b>DIRTY LITTLE SECRET</b>        | <b>ALIAZALEA</b>     |                                       |                        |
|                                                    | √ <b>III</b> tbm_dwh.dim_anggota |              | 813 b2           | <b>RULES OF ENGAGEMENT</b>        | <b>CRISTINA DOD</b>  |                                       | $\gg$ Fields           |
|                                                    | v El tbm_dwh.dim_buku            |              | 814 b3           | A LADY NEVER SURRENDERS           | SABRINA JEFFI        |                                       |                        |
|                                                    |                                  |              | 815 b4           | SOLUSI UTANG YANG UNTUNG          | HASAN B. MU.         |                                       | $\rho$ Search          |
|                                                    | v El tbm_dwh.dim_kategori        |              | 816 b5           | <b>HELLO N.Y.</b>                 | <b>JULIA ROTHM.</b>  |                                       |                        |
|                                                    | $\sqrt{2}$<br>tbm_dwh.dim_waktu  |              | 817 b6           | MUSLIMAH SEJUTA PESONA            | UMMU KALSU           |                                       | 鼂                      |
|                                                    | ■ tbm_dwh.fact_peminjaman        |              | 818 b7           | MENEMPUH JALAN KE SURGA           | <b>BADIATUL MU</b>   | 昌皿                                    |                        |
|                                                    |                                  |              | 819 b8           | <b>KELUARGA CEMARA (ENG)</b>      | <b>ARSWENDO A'</b>   | ★ 國                                   | You haven't loaded any |
|                                                    |                                  |              | 820 b9           | <b>ENGLISH IS YOURS</b>           | <b>SASTRA NOOR</b>   |                                       | data yet. Get data     |
|                                                    |                                  |              | 821 b10          | <b>PENYAKIT ALS</b>               | <b>HOLISTIC HEAL</b> | Œ<br>◎                                |                        |
|                                                    |                                  |              | 822 b11          | MENGHIDUPKAN PESONA CINTA         | <b>MHD ROIS ALI</b>  | $\mathbb{E}$<br>$\overline{\Delta V}$ |                        |
|                                                    |                                  |              | 823 b12          | <b>SIMPANG JALAN</b>              | <b>GREG SUBIAKI</b>  | $Py \models^{\circ}$                  |                        |
|                                                    |                                  |              | 824 b13          | <b>JURAGAN HAJI</b>               | <b>HELVY TIANA I</b> |                                       |                        |
|                                                    |                                  |              | 825 b14          | <b>DALAM SEBUAH KLOSET</b>        | <b>NENNY MAKN</b>    | $\mathbb{Z} \otimes$                  |                        |
|                                                    |                                  |              | 826 b15          | <b>BEAUTY IN SILENCE</b>          | <b>MARJAM RUD</b>    |                                       |                        |
|                                                    |                                  |              | 827 b16          | <b>FOREVER MONDAY</b>             | <b>RUTH PRISCILL</b> |                                       |                        |
|                                                    |                                  |              | 828 b17          | SETIA BERSAMAMU                   | <b>QONITA MUSA</b>   |                                       |                        |
|                                                    |                                  |              | 829 b18          | PENYIHIR PENCULIK                 | <b>ERNITA DIETJE</b> |                                       |                        |
|                                                    |                                  |              | 830 b19          | THE POWER OF DOING LESS           | <b>FERGUS O'COI</b>  |                                       |                        |
|                                                    |                                  |              | 831 b20          | <b>SINCERELY YOURS</b>            | <b>TIA WIDIANA</b>   |                                       |                        |
|                                                    |                                  |              | 832 b21          | YOUTH LEARDERSHIP                 | <b>ALWAN HAFIZ</b>   | $\overline{\bullet}$                  |                        |
|                                                    |                                  |              | 833 b22          | <b>BAKAT + USAHA = SUKSES</b>     | <b>ERICK NAMAR</b>   | $\overline{\text{On}}$                |                        |
|                                                    |                                  |              | 834 b23          | <b>FAKTA &amp; MITOS SOEKARNO</b> | <b>MERRY MAGD</b>    |                                       |                        |
|                                                    |                                  | ∢            |                  |                                   | $\mathcal{E}$        | elds here                             |                        |

Gambar 4.18 Tabel dalam data warehouse

Pilih tabel yang akan digunakan lalu klik *load*. Ketika *import* tabel

berhasil akan muncul seperti gamabar 4.19 dibawah ini.

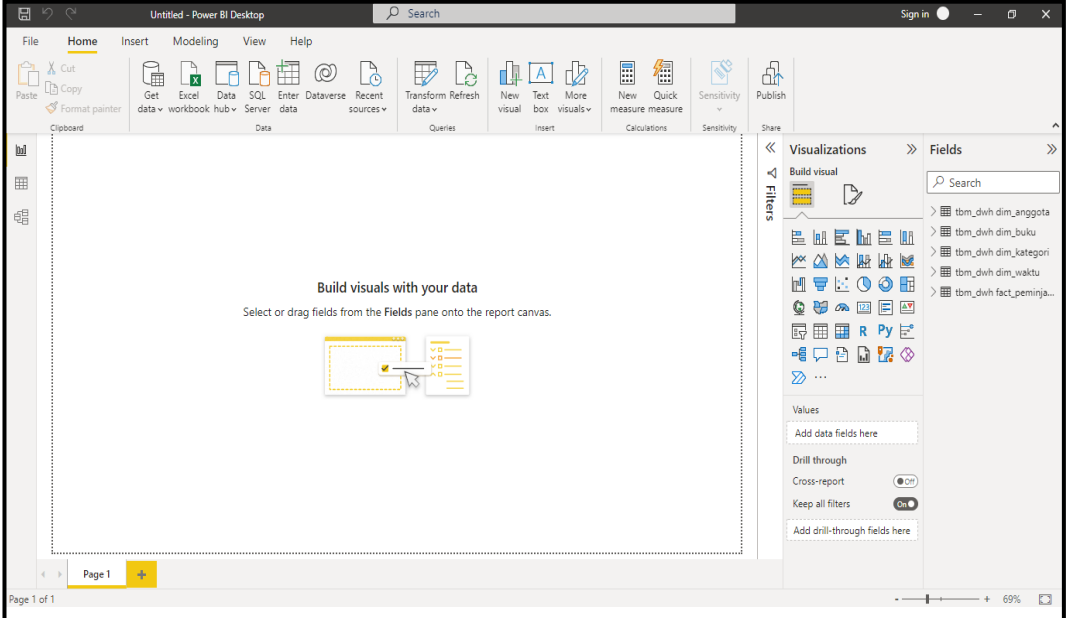

Gambar 4.19 Tabel data warehouse dalam power BI

2. Relasi Antar Tabel

Relasi antar tabel digunakan untuk menghubungkan masing-masing tabel dimensi ke dalam tabel fakta, bawasannya dalam pebutan *data warehouse* dalam pembuatan relasi tidak dibuat dalam *data base* mysql, relasi yang dibuat dalam *database* mysql akan mengganggu proses *transformasi* data, maka idealnya pembuatan relasi antar tabel dilakukan pada aplikasi yang digunakan untuk menganalisa. Untuk membuat relasi antar tabel klik menu sebelah kiri dan buat relasi tabel seperti gambar di bawah ini , relasi harus sama dengan *data warehouse.*

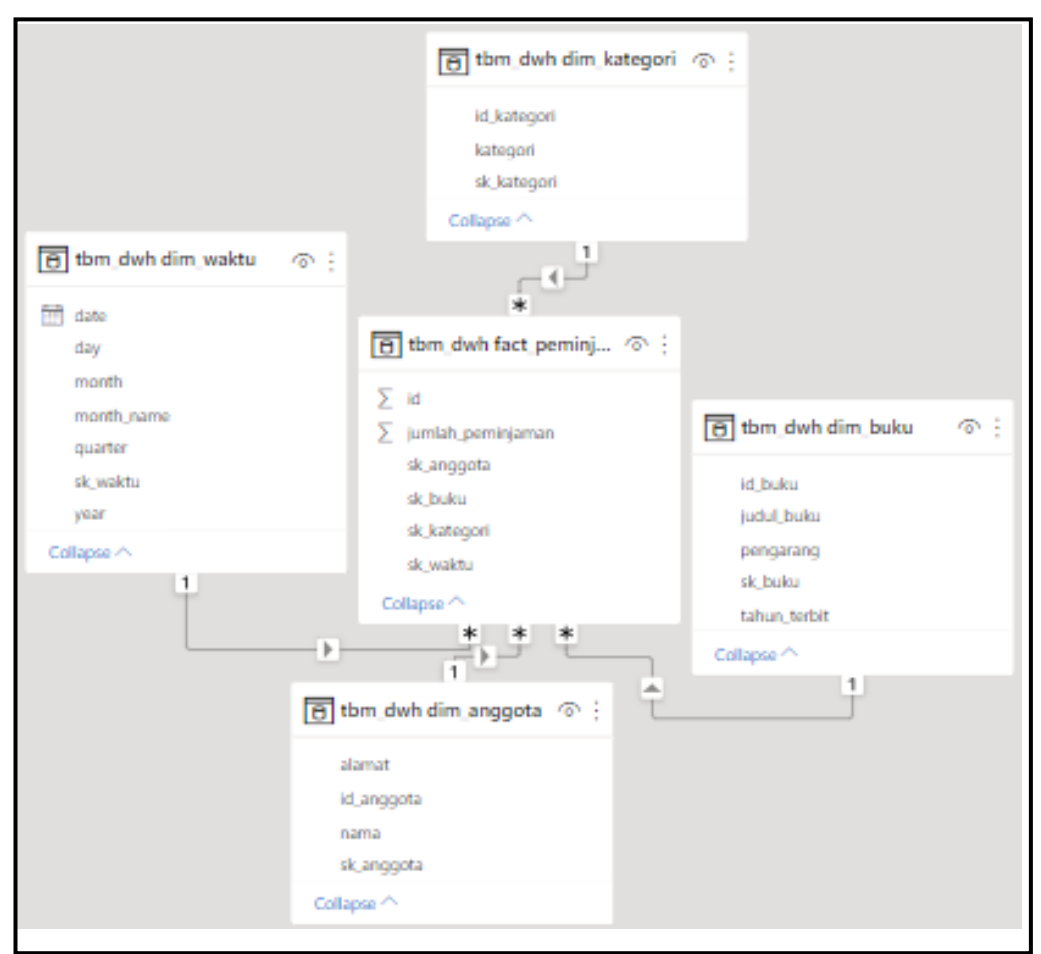

Gambar 4.20 Relasi antar tabel

Pada gambar diatas dapat dilihat bahwa dalam tabel fakta terdapat relasi dari beberapa dimensi yang terhubung.